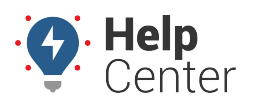

Link: https://help.gpsinsight.com/docs/about-maps/using-3d-maps/using-the-3d-current-map/ Last Updated: April 11th, 2016

The 3D Current map shows current status of all vehicles or a selected vehicle group (current point only, 5 minute trail, 15 minute trail, 30 minute trail, full-day trail, or full-day trail with stops).

**Tip!** See [Using 3D Maps](https://help.gpsinsight.com/docs/about-maps/using-3d-maps/) to learn how to launch a 3D map from the portal.

The 3D Current map has the following features:

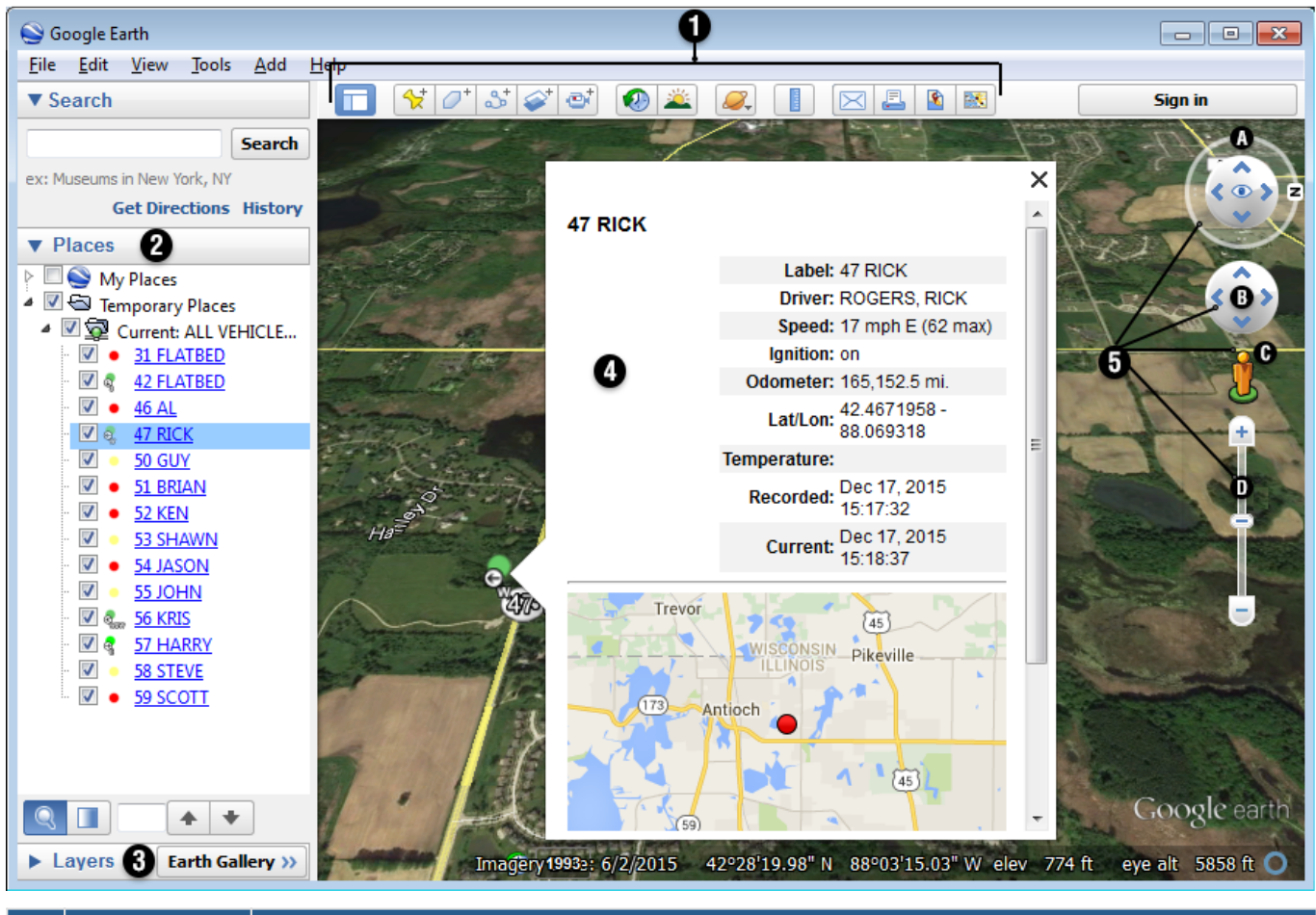

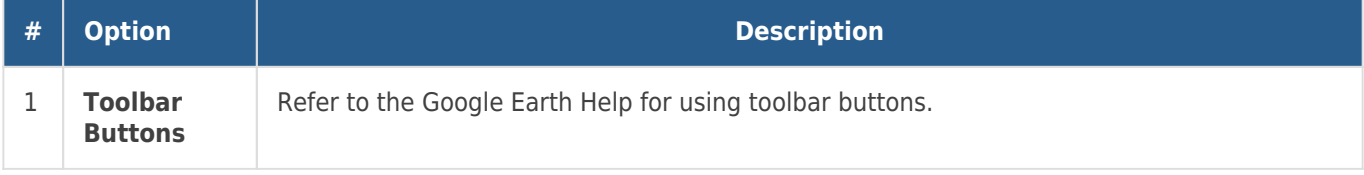

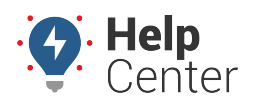

Link: https://help.gpsinsight.com/docs/about-maps/using-3d-maps/using-the-3d-current-map/ Last Updated: April 11th, 2016

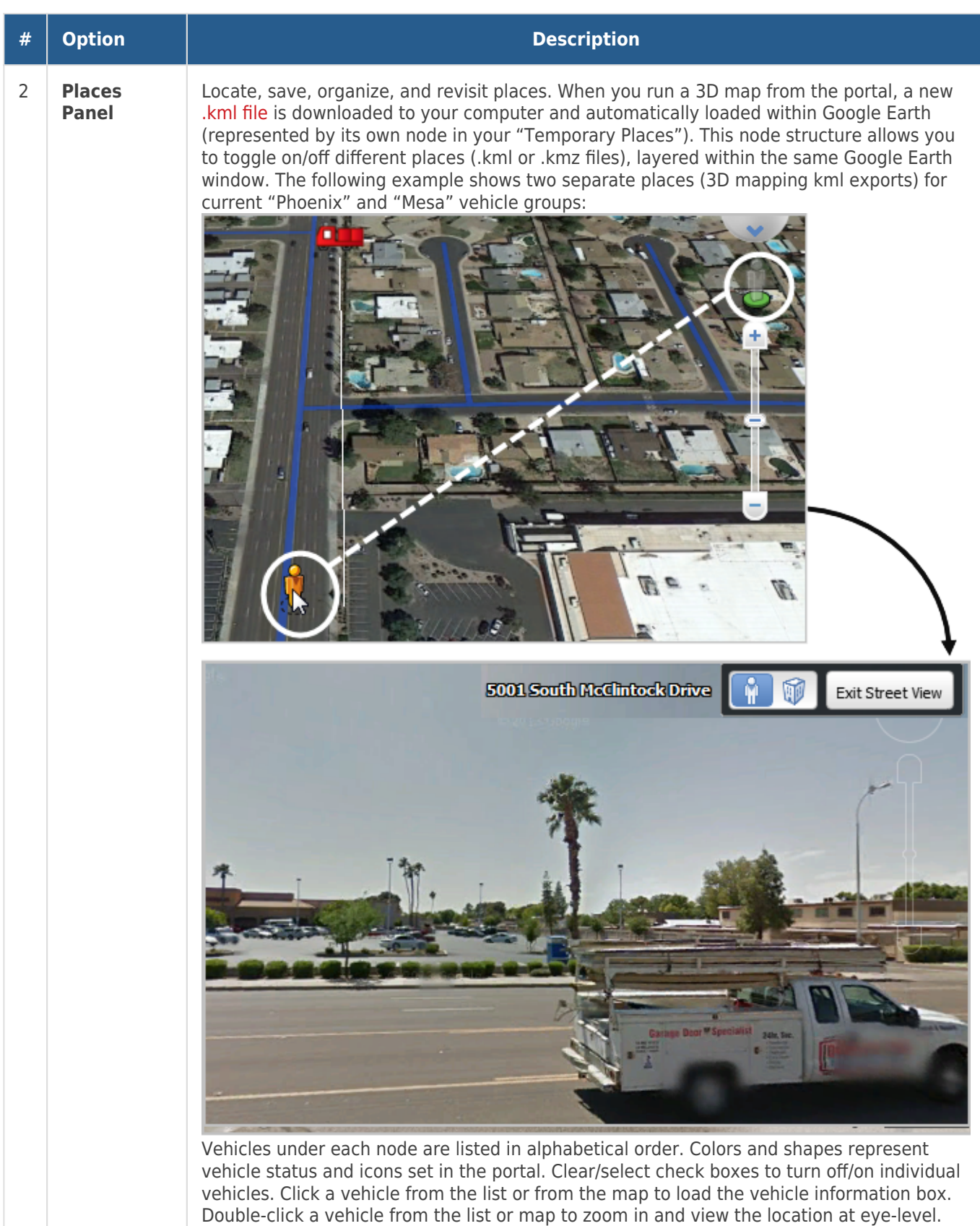

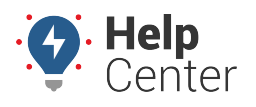

Link: https://help.gpsinsight.com/docs/about-maps/using-3d-maps/using-the-3d-current-map/ Last Updated: April 11th, 2016

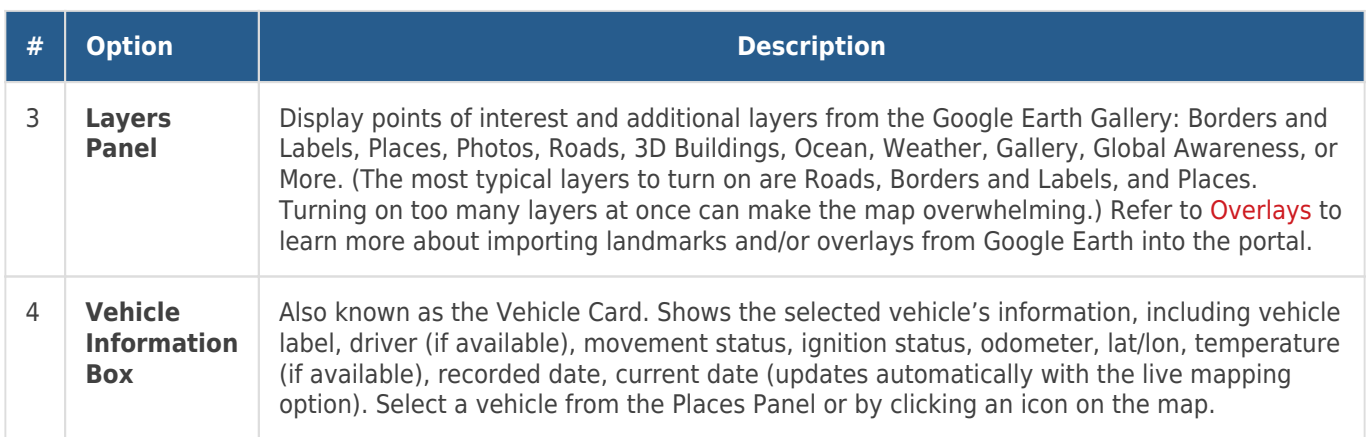

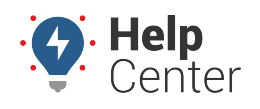

Link: https://help.gpsinsight.com/docs/about-maps/using-3d-maps/using-the-3d-current-map/ Last Updated: April 11th, 2016

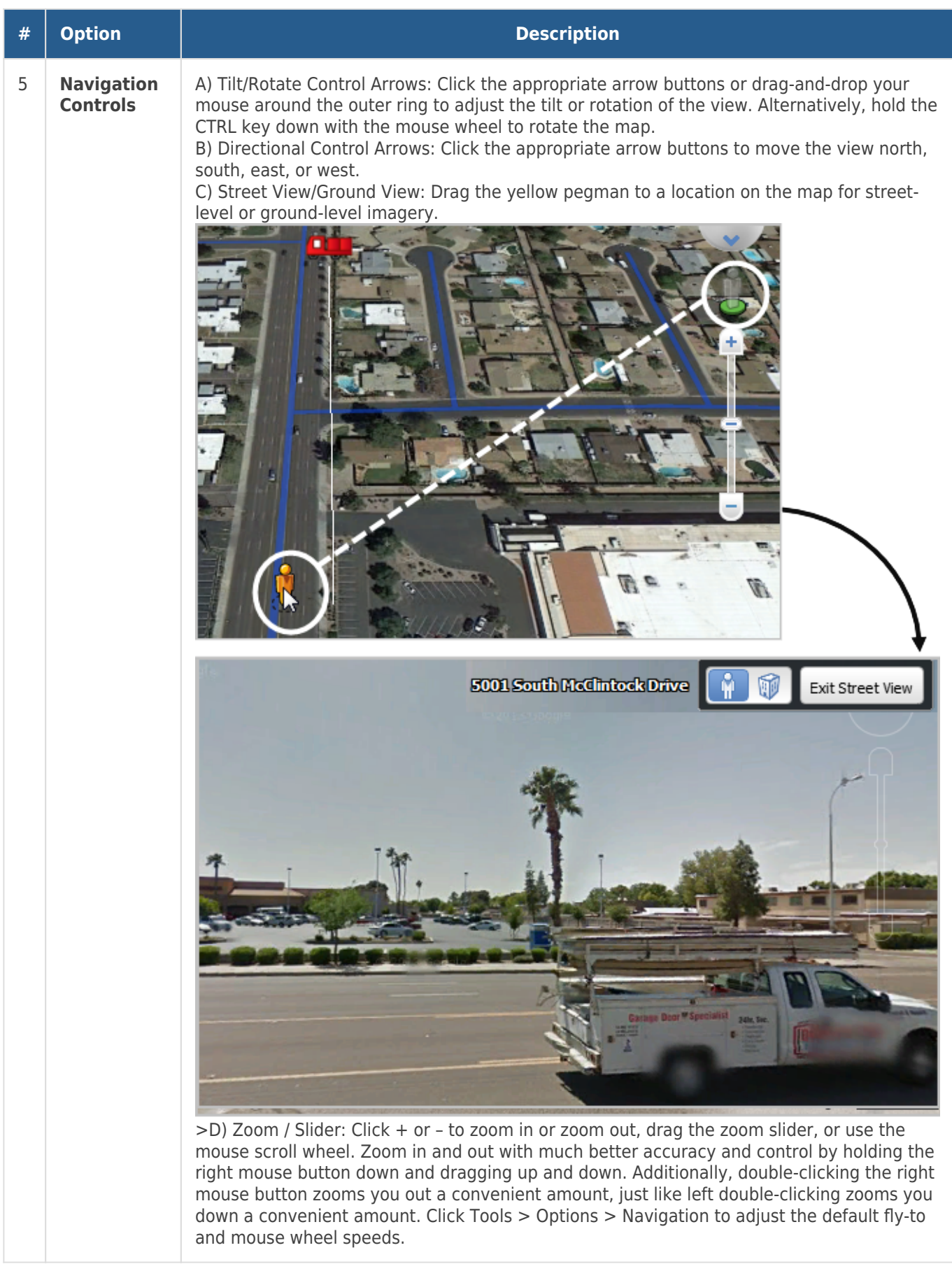